(byte Flash Memory (32Kbyte System Flash Memory) 8Kbyte Data Memory (1Kbyte System Memory) ✎

## 방법 [요약]

- 로직스 자료실에서 MP STUDIO 소프트웨어를 다운로드 받고 설치합니다. <u>s://www.ilogics.co.kr/article/자료실/7/20/</u>)
- STUDIO의 사용설명서를 참고해 주시기 바랍니다. <u> s://www.ilogics.co.kr/article/자료실/7/19/</u> )
- 터의 USB포트와 제품(MPS-16A8R)에 다운로드 포트를 연결합니다.

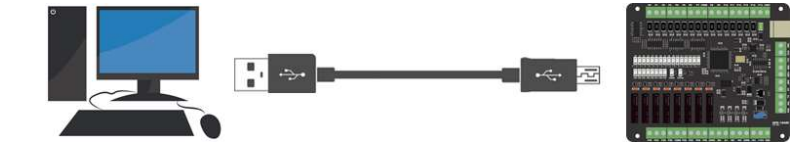

로직스 자료실에서 "DOWNLOAD USB DRIVER"를 다운로드 받고 설치합니다. n Labs Driver가 PC에 설치되어 있으면 설치하지 않아도 됩니다.)

# 우의 장치관리자에서 COM포트를 확인합니다.

MPS-16A8R 제품이 USB로 연결되어 있어야 합니다)

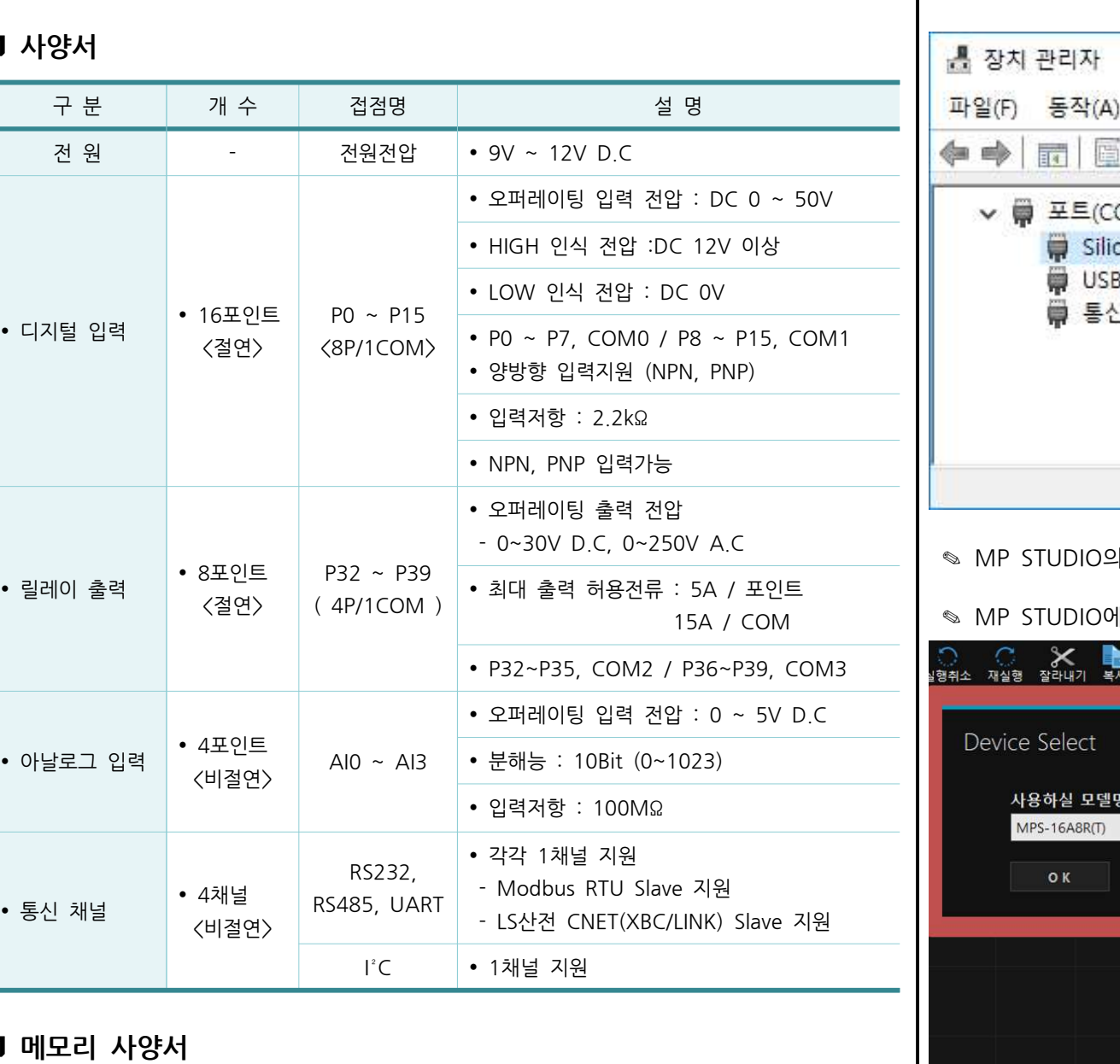

## □ 메모리 사양서

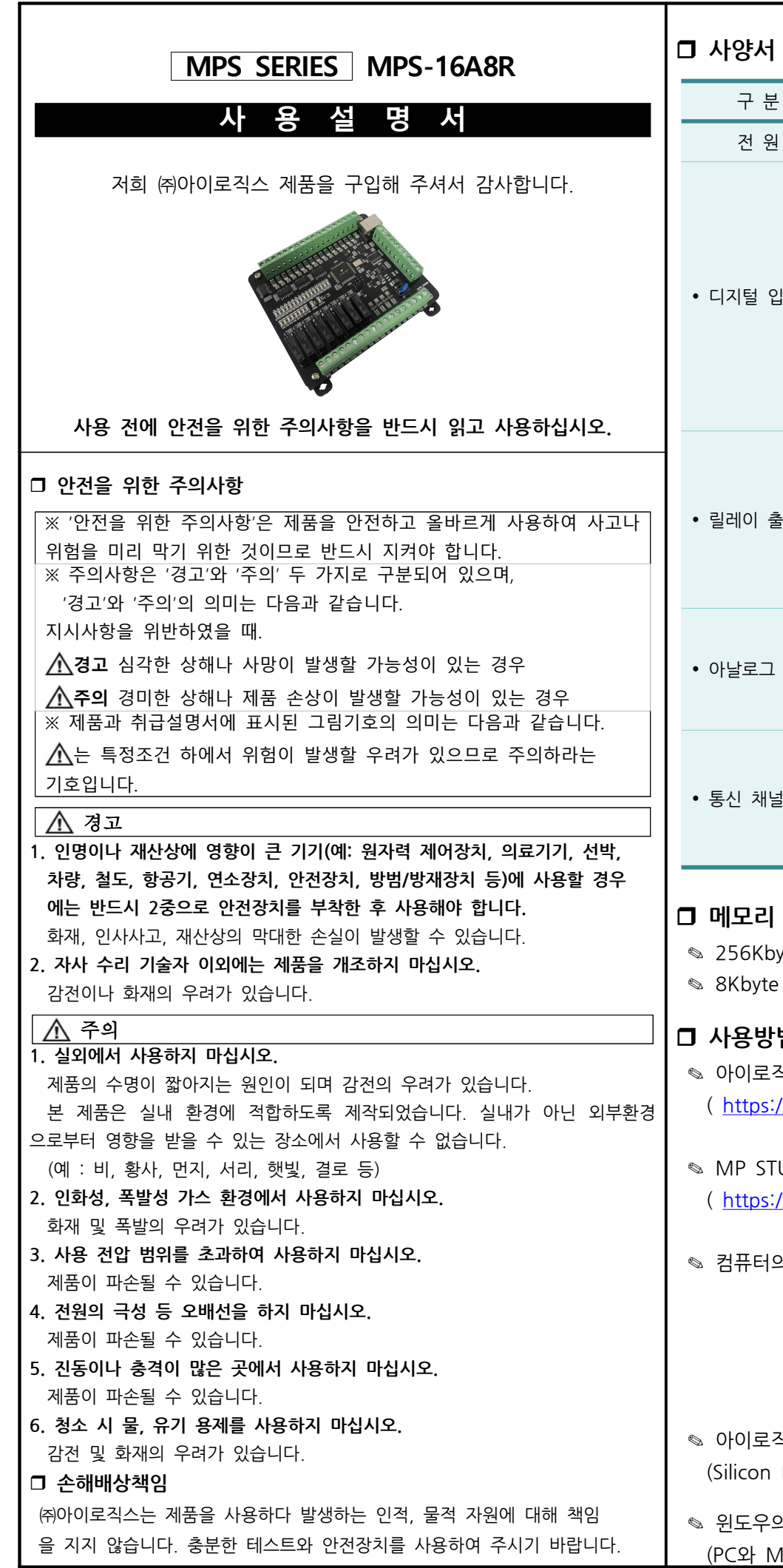

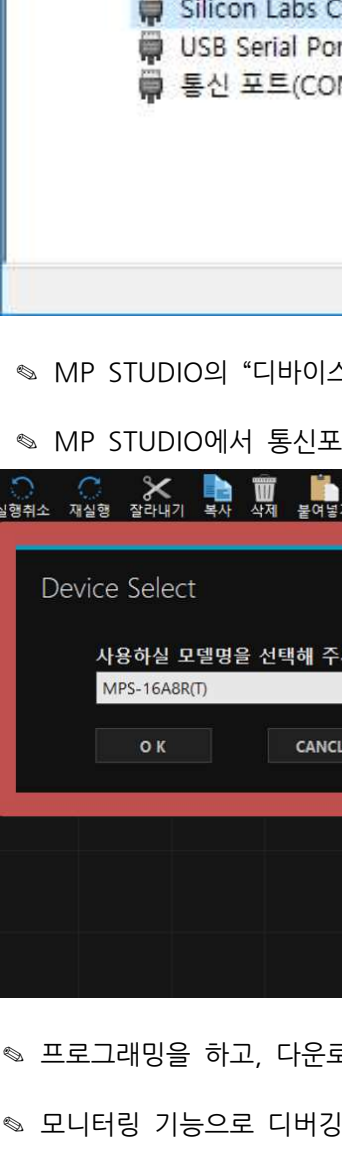

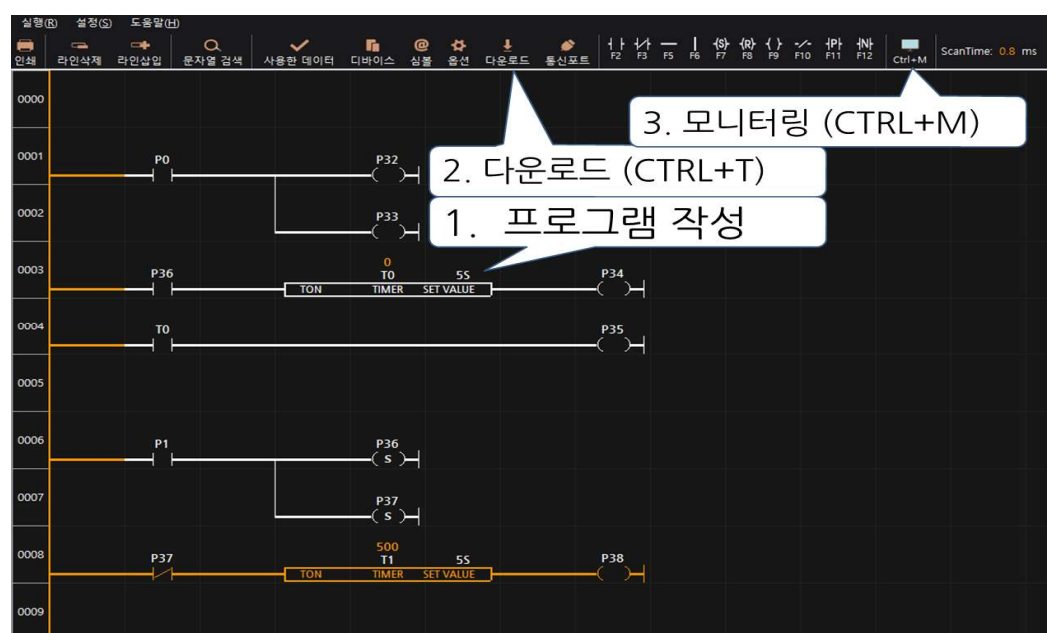

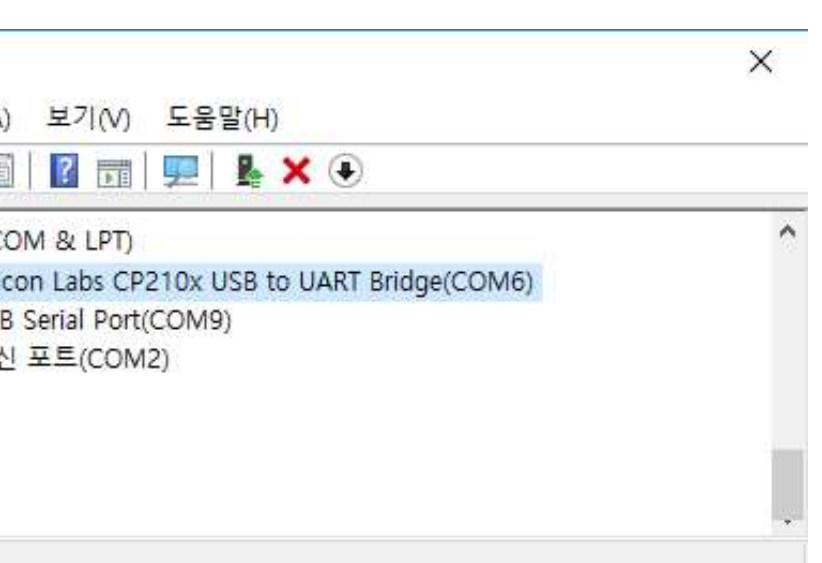

스"에서 "MPS-16A8R(T)"을 선택합니다.

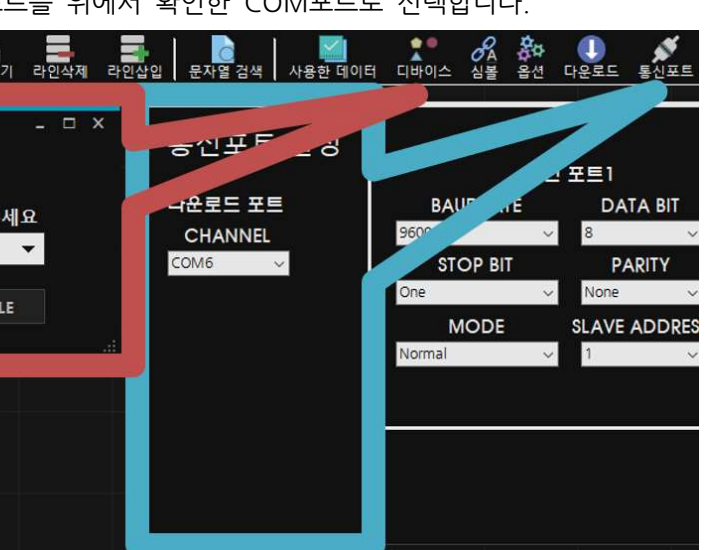

.트를 위에서 확인한 COM포트로 선택합니다.

로드를 합니다. 단축키는 Ctrl + T입니다.)

)을 할 수 있습니다. 단축키는 Ctrl + M입니다.)

DOWNLOAD (USB-B TYPE) 커넥터에 배터리를 연결하여, 정전 시에는 배터리 의 전원으로 절체 되도록 하여 정전유지가 가능합니다. DOWNLOAD 커넥터에 는 MPS-16A8R 제품으로 순방향 입력이 가능하도록 다이오드가 삽입되어 있습 니다.

에는 MP STUDIO에 있는 정전유지 기능을 사용해주시기 바랍니다. 비활성 메모 리인 EEPROM을 이용하여 메모리를 보존할 수 있습니다. 단, EEPROM은 100,000번 이상 기록(Write)을 할 경우, 해당 섹션의 불량이 발생할 수 있으므 로 수시로 변경되는 데이터를 기록하는 것은 올바르지 않습니다. EEPROM 사용 법은 "MP STUDIO 사용설명서"의 "데이터 메모리 설정" 페이지에 자세히 설명 되어 있습니다.

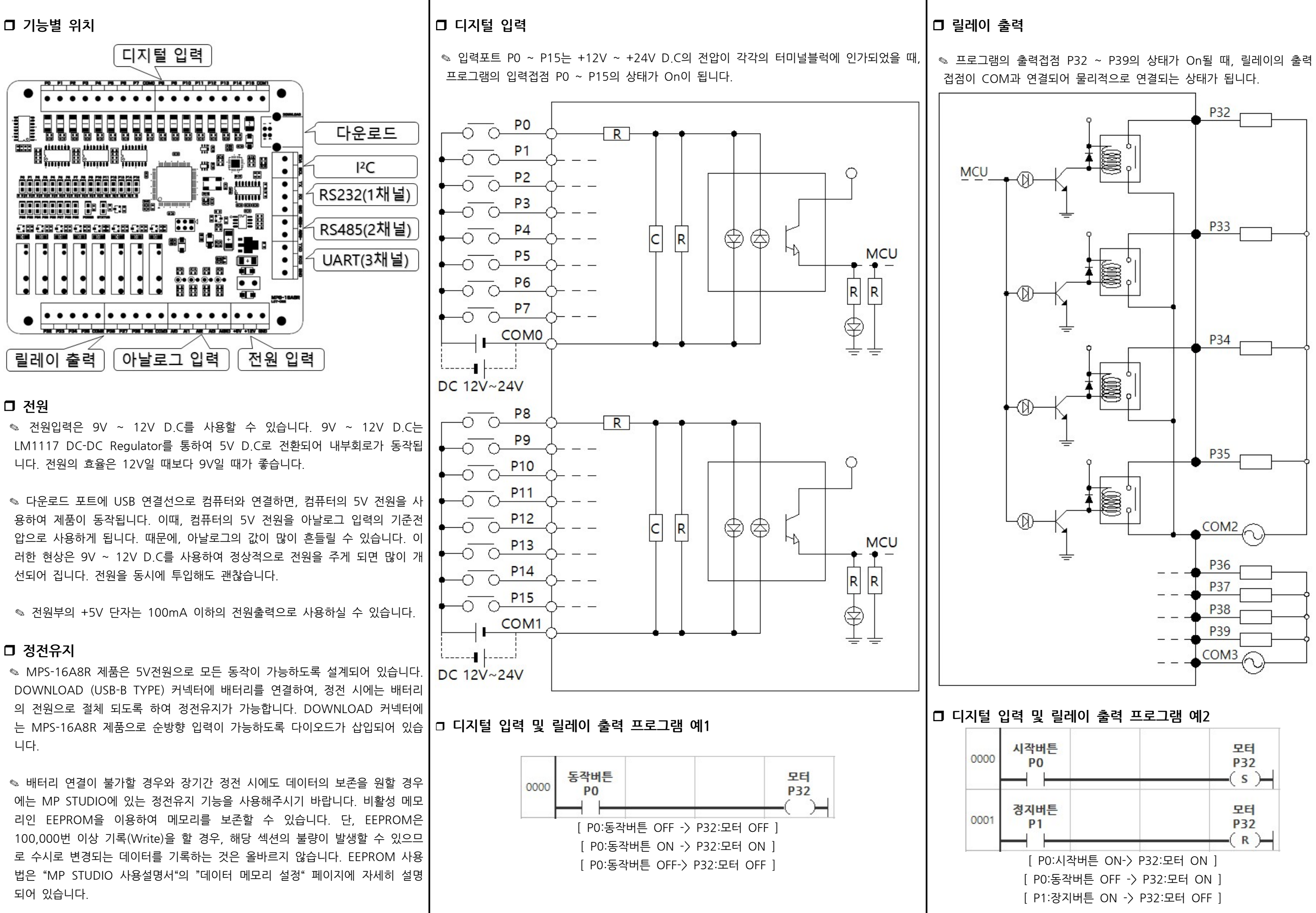

### □ 정전유지

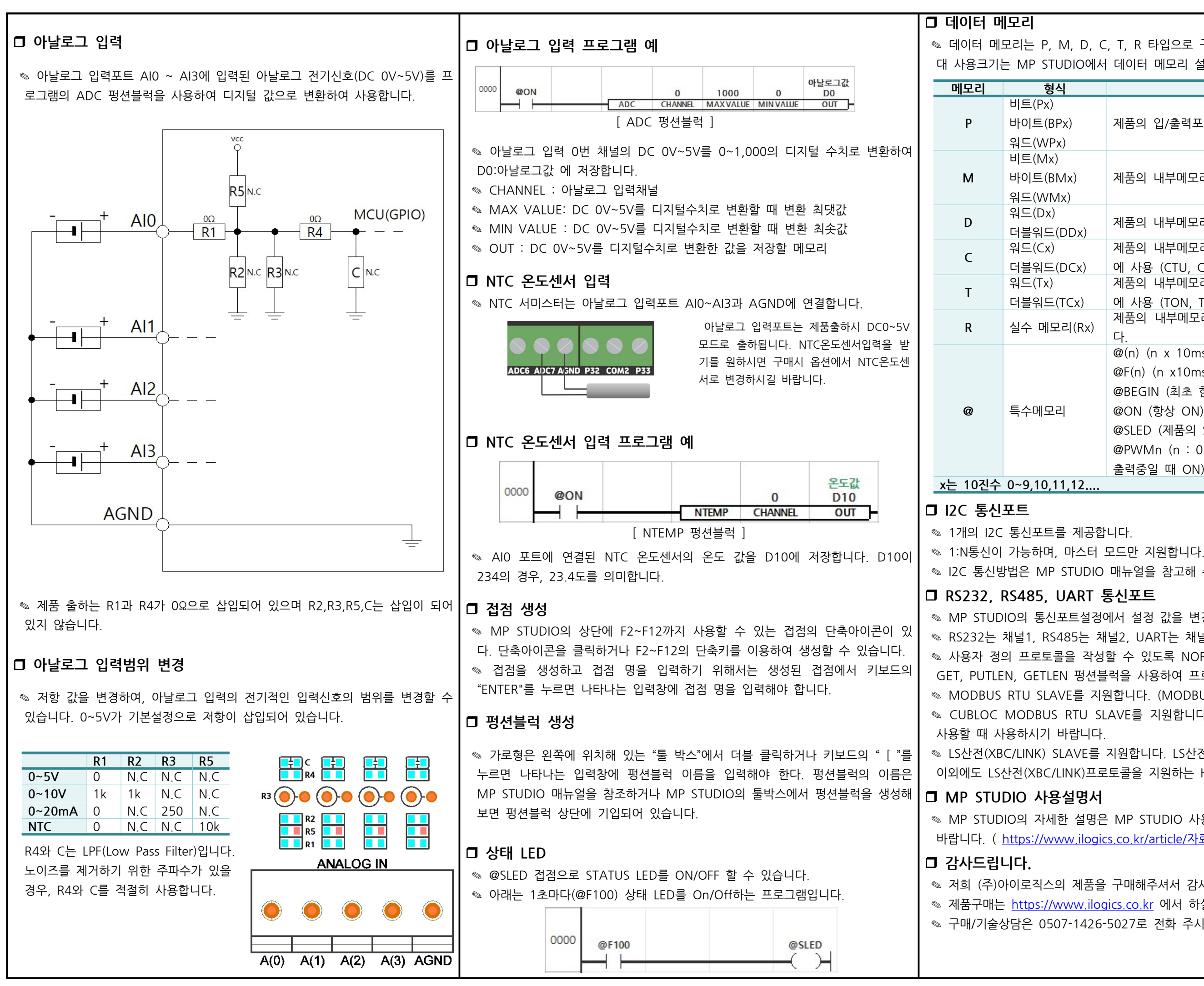

<sub>◎</sub> 데이터 메모리는 P, M, D, C, T, R 타입으로 구성되어 있으며, 메모리 타입별 최 대 사용크기는 MP STUDIO에서 데이터 메모리 설정 창에서 변경이 가능합니다

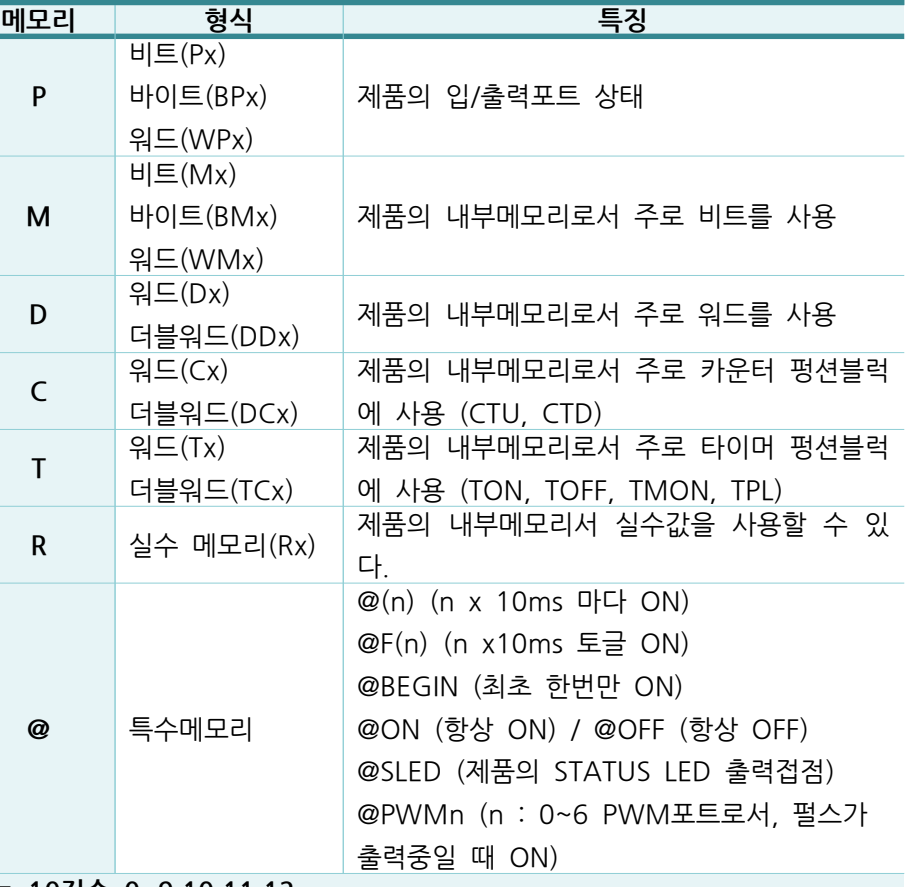

◎ I2C 통신방법은 MP STUDIO 매뉴얼을 참고해 주세요.

◎ MP STUDIO의 통신포트설정에서 설정 값을 변경할 수 있습니다. ◎ RS232는 채널1, RS485는 채널2, UART는 채널3입니다. ◈ 사용자 정의 프로토콜을 작성할 수 있도록 NORMAL MODE를 지워합니다. PUT, GET, PUTLEN, GETLEN 펑션블럭을 사용하여 프로토콜 정의가 가능합니다. ◎ MODBUS RTU SLAVE를 지원합니다. (MODBUS는 산업범용 프로토콜입니다) ◈ CUBLOC MODBUS RTU SLAVE를 지워합니다. 자사에서 판매하고 있는 HMI를 · LS산전(XBC/LINK) SLAVE를 지원합니다. LS산전의 HMI와 연결이 가능하며,

이외에도 LS산전(XBC/LINK) 프로토콜을 지원하는 HMI제품과 연결이 가능합니다.

◎ MP STUDIO의 자세한 설명은 MP STUDIO 사용설명서를 참조해 주시기 바랍니다. ( https://www.ilogics.co.kr/article/자료실/7/19/ )

◎ 저희 (주)아이로직스의 제품을 구매해주셔서 감사드립니다. ◎ 제품구매는 https://www.ilogics.co.kr 에서 하실 수 있습니다. ◎ 구매/기술상담은 0507-1426-5027로 전화 주시기 바랍니다

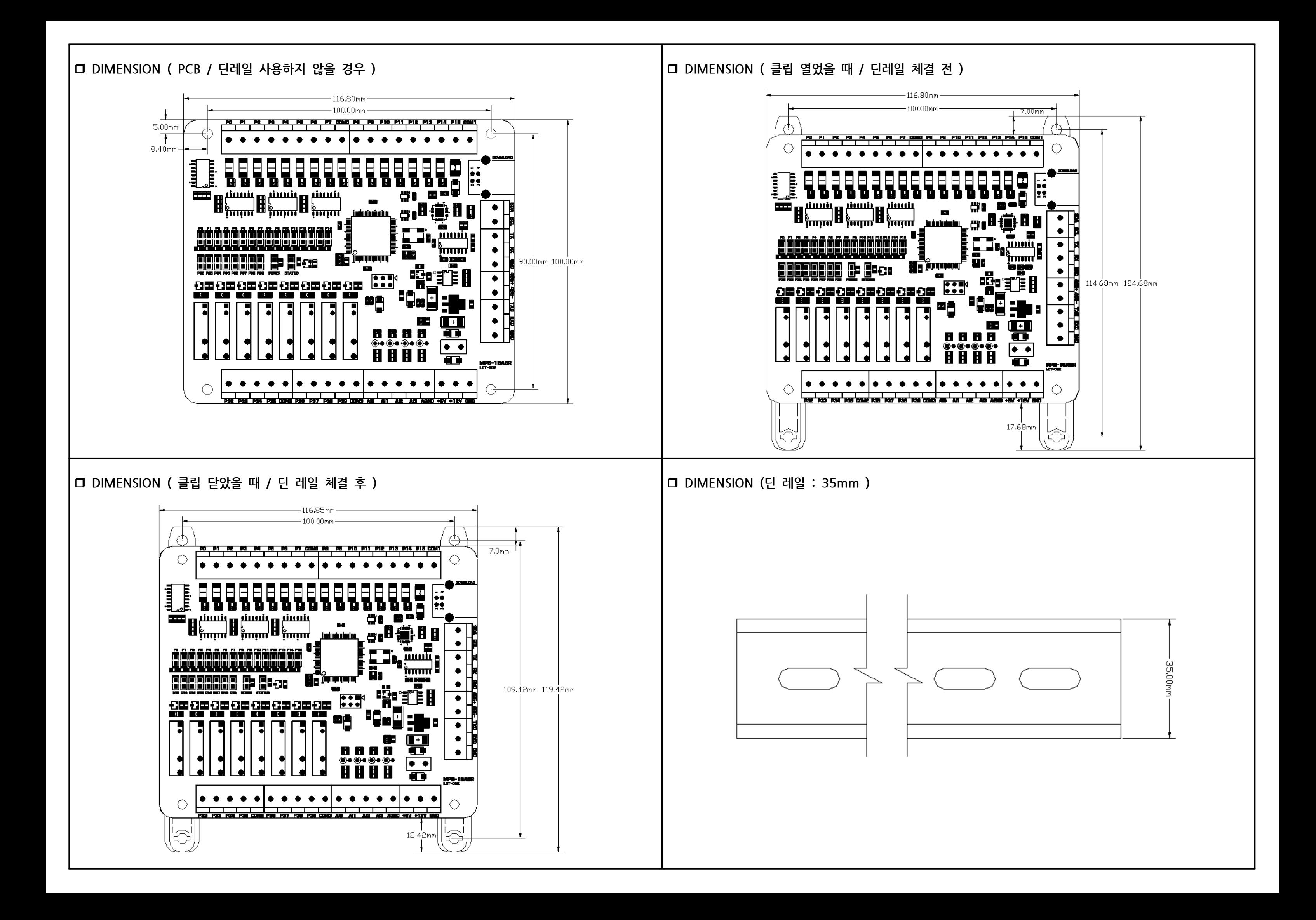